## **The Method of Making Ringtone of T2x Phone**

- 1. You could install the tool of **Cooledit** to make the ringtone you like. [Note]:
	- a. The ringtone which you update must less than 100k in total;
	- b. The parameter of ringtone is "Sample Rate: 8000 & Channels: Mono & Resolution: 16-bit";
	- c. The ringtone format is "A/mu-Law Wave(\*.wav)"
- 2. Open the ring file by Cooledit.

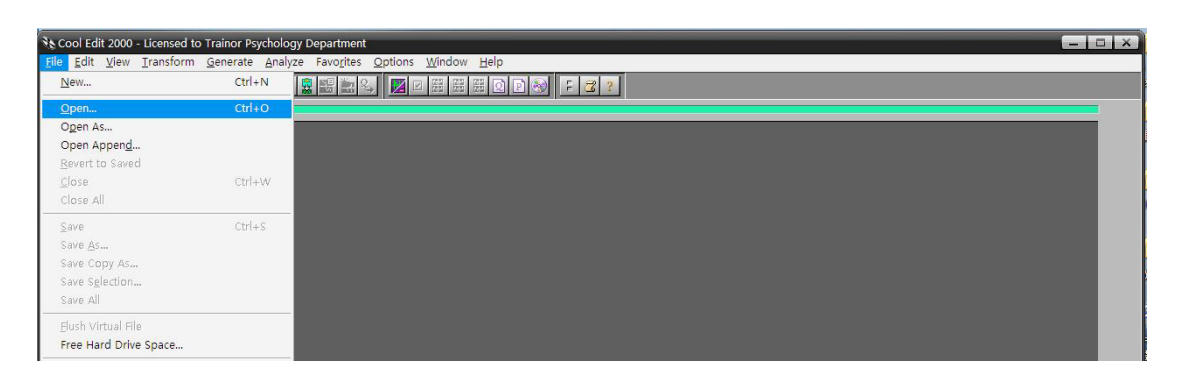

3. After choosing the ring, then press  $\mathbf{k}$  key to listen to the ring.

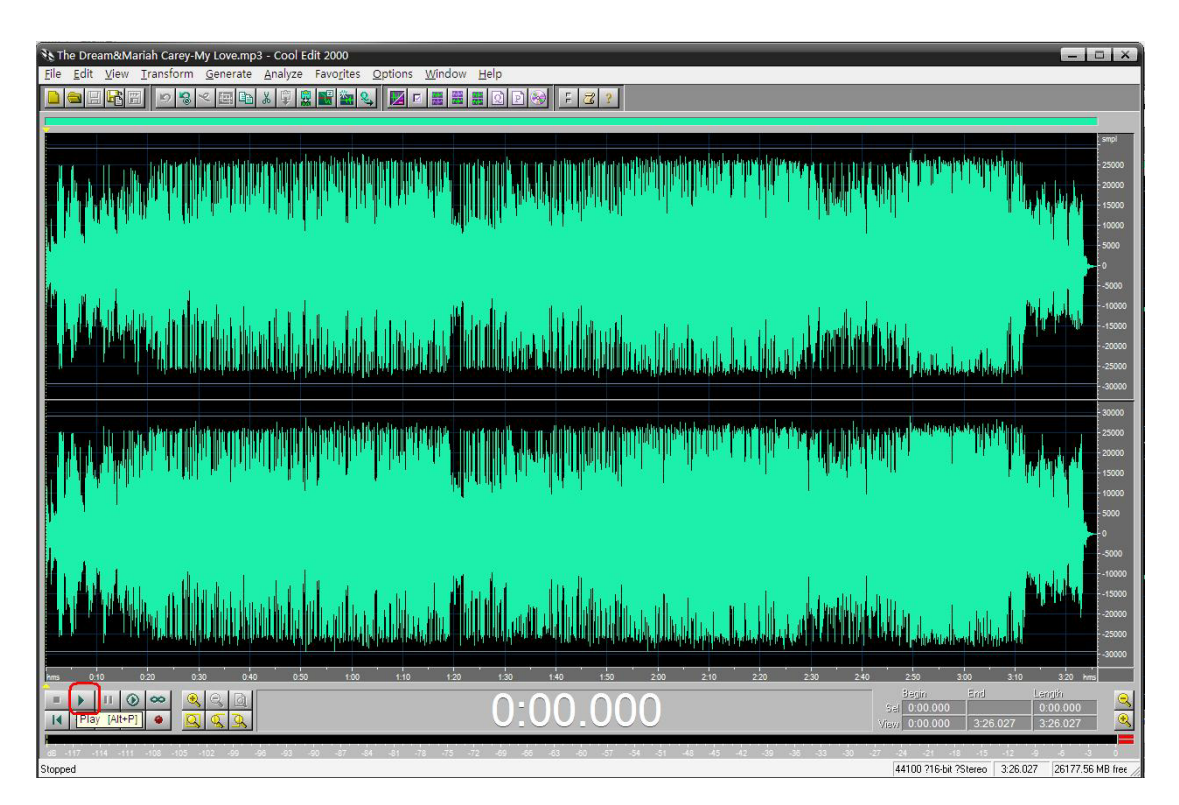

4. Select the segment of ringtone you chosen and copy it to the new created file.

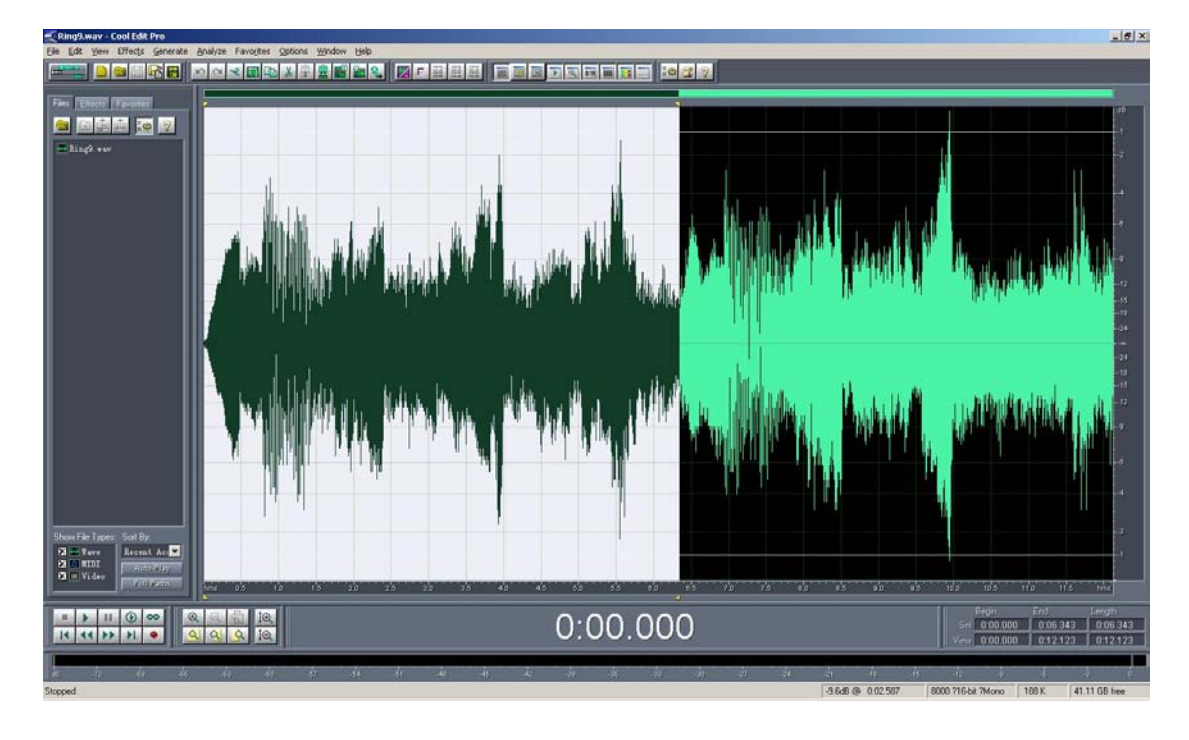

4a: select the segment of ringtone(**Ctrl + C**)

4b: Creat a new file via File $\rightarrow$ New.

| $ \Box$ $\times$<br><sup>3</sup> The Dream&Mariah Carey-My Love.mp3 - Cool Edit 2000 |                                                           |                                                 |
|--------------------------------------------------------------------------------------|-----------------------------------------------------------|-------------------------------------------------|
|                                                                                      | Edit View Transform Generate Analyze Favorites<br>Options | Window Help                                     |
| New                                                                                  | $Ctrl + N$<br>И                                           | 廣麗                                              |
| Open                                                                                 | $Ctrl + O$                                                |                                                 |
| Open As                                                                              |                                                           | smoll                                           |
| Open Append                                                                          |                                                           | $-25000$                                        |
| Revert to Saved                                                                      |                                                           | $-20000$                                        |
| $C$ lose                                                                             | $Ctrl + W$                                                | 15000                                           |
| Close All                                                                            |                                                           | $-10000$                                        |
| Save                                                                                 | $CtrI + S$                                                | $-5000$                                         |
| Save As                                                                              |                                                           |                                                 |
| Save Copy As                                                                         |                                                           | $-5000$                                         |
| Save Selection                                                                       |                                                           | $-10000$                                        |
| Save All                                                                             |                                                           | $-15000$                                        |
| Flush Virtual File                                                                   |                                                           | $-20000$                                        |
| Free Hard Drive Space                                                                |                                                           | $-25000$                                        |
| $4c$ :                                                                               |                                                           | Paste it to the new created file $(Ctrl + V)$ . |

**[Note]:** The ringtone format as picture:

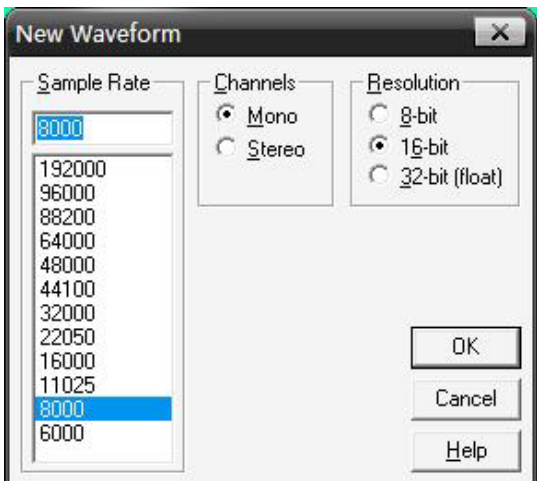

5. Save the ringtone via **FileSave As**..

Note: please choose the save type as "A/mu-Law Wave(\*.wav)".

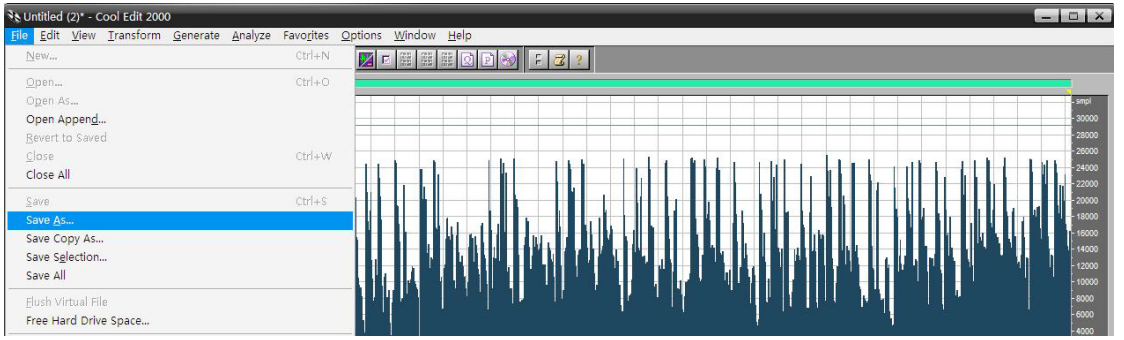

6. Open your phone's **webpagePhonePreference**. Note: the ringtone must less than 100k in total.

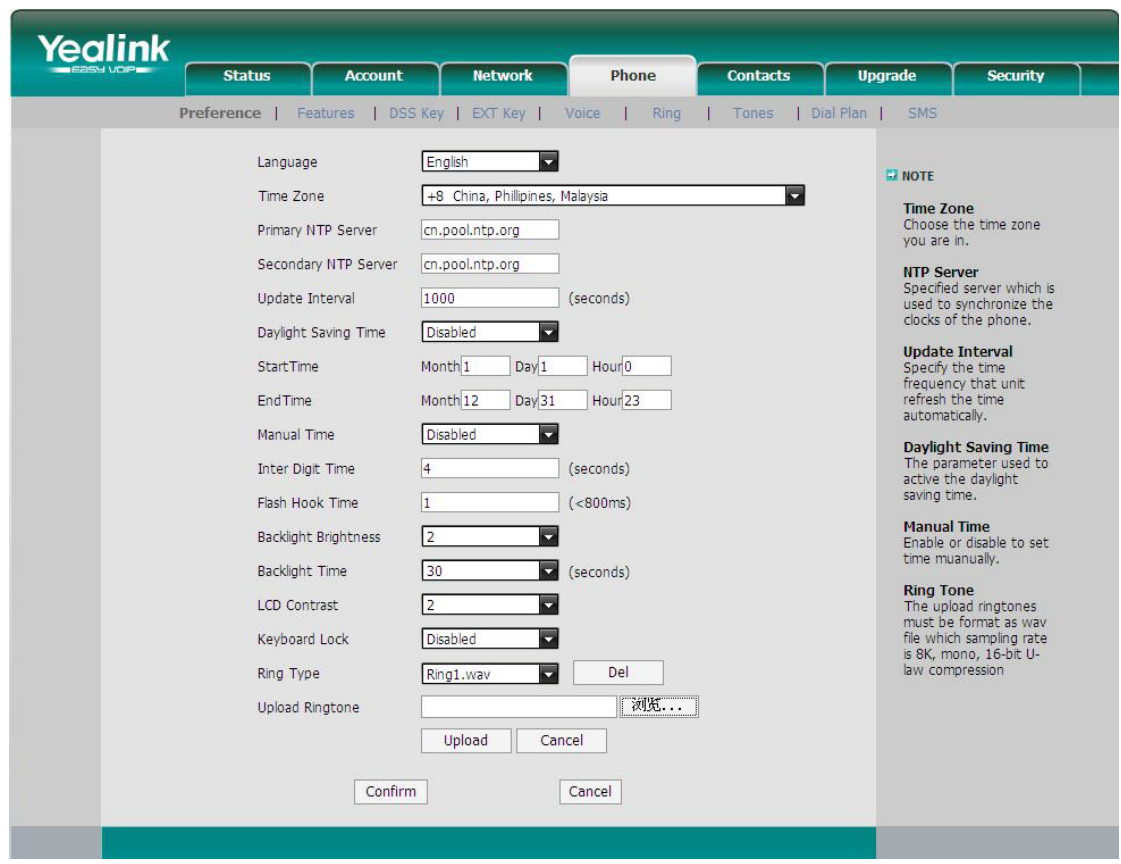

7. Choose the ringtone you saved.

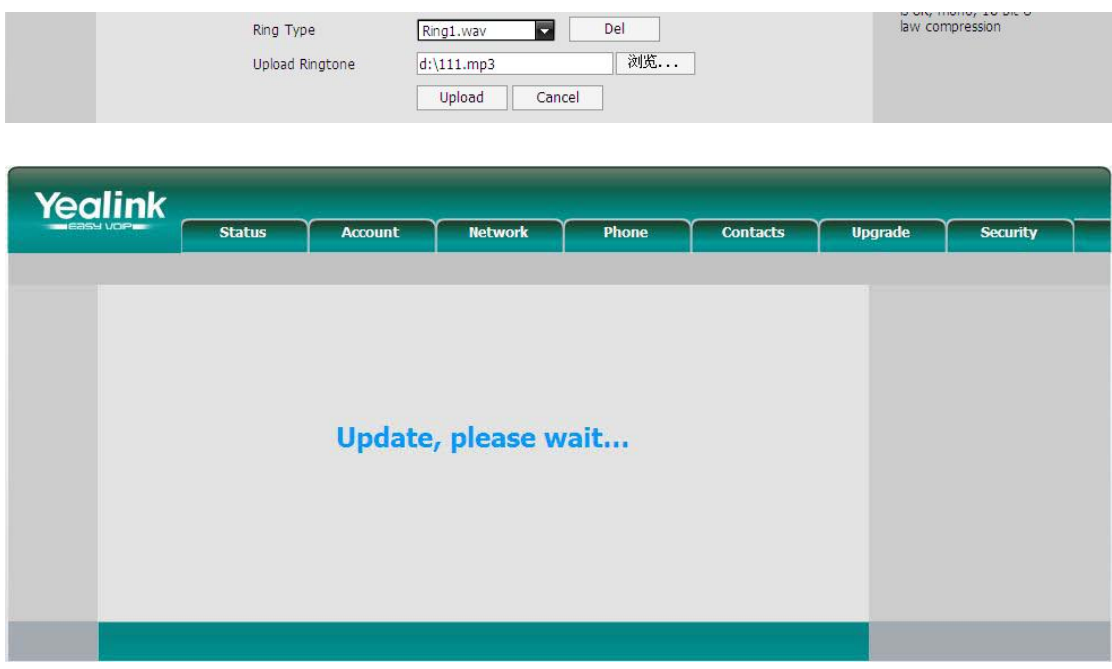

8. Choose the ringtone 121.wav as the default ringtone of incoming calls.

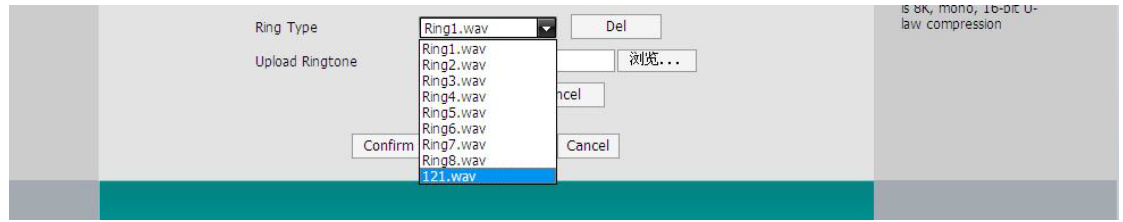

9. Press **confirm** to complete the settings.

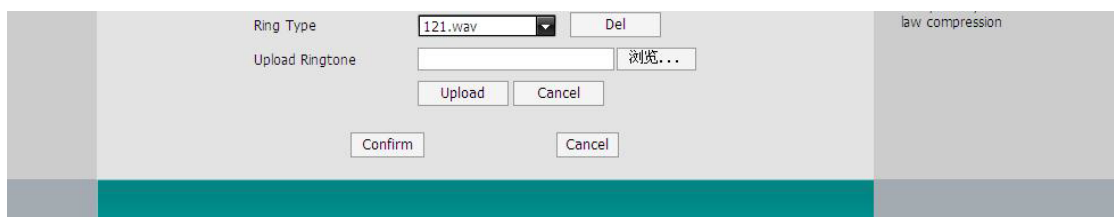